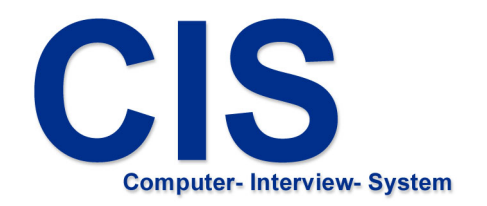

# Interviews

installieren | durchführen | sichern | sammeln | auswerten

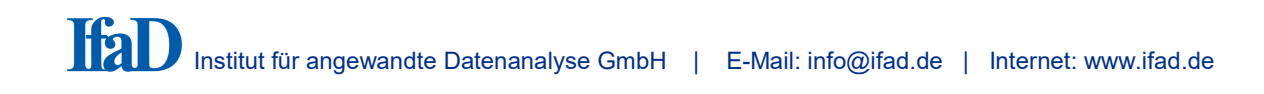

# 1. Installation eines CIS Befragungsprojektes

- Installation eines Fragebogens

# 2. Nutzung des CIS Befragungssystems

- Durchführung von Interviews
- Sichern von Interviewdaten
- Sammeln von Interviewdaten (Optional)
- Auswertung (Optional)

## 1. Installation von CIS-Befragungsprojekten (Fragebogen)

Die Installation von Fragebogen erfolgt aus "CISstart" heraus.

Klicken Sie auf das Icon "CISstart" auf dem Desktop oder wählen Sie den Menü-Punkt "CIS->CISstart" im Windows-Startmenü. ("Start -> Programme -> CIS -> CISstart").

Klicken Sie auf "Projekte Installieren".

Wählen Sie das Laufwerk aus, auf dem sich die Installationsdatei(en) für den Fragebogen befinden (<Projektname>.CPI, optional: <Projektname>.COL, <Projektname>.QUO)

Nach erfolgreicher Installation wird das installierte Projekt im Menü eingetragen.

## 2. Nutzung des CIS Befragungssystems

#### Durchführung von Interviews

Starten Sie den Fragebogen durch einfaches Klicken (kein Doppelklick notwendig) auf "Starten".

#### Sichern von Interviewdaten

Durch Klicken auf "Export" werden alle Interviewdaten exportiert. Dazu öffnet sich ein Dialog, in dem Sie das Laufwerk, auf dem die Daten exportiert werden sollen, auswählen.

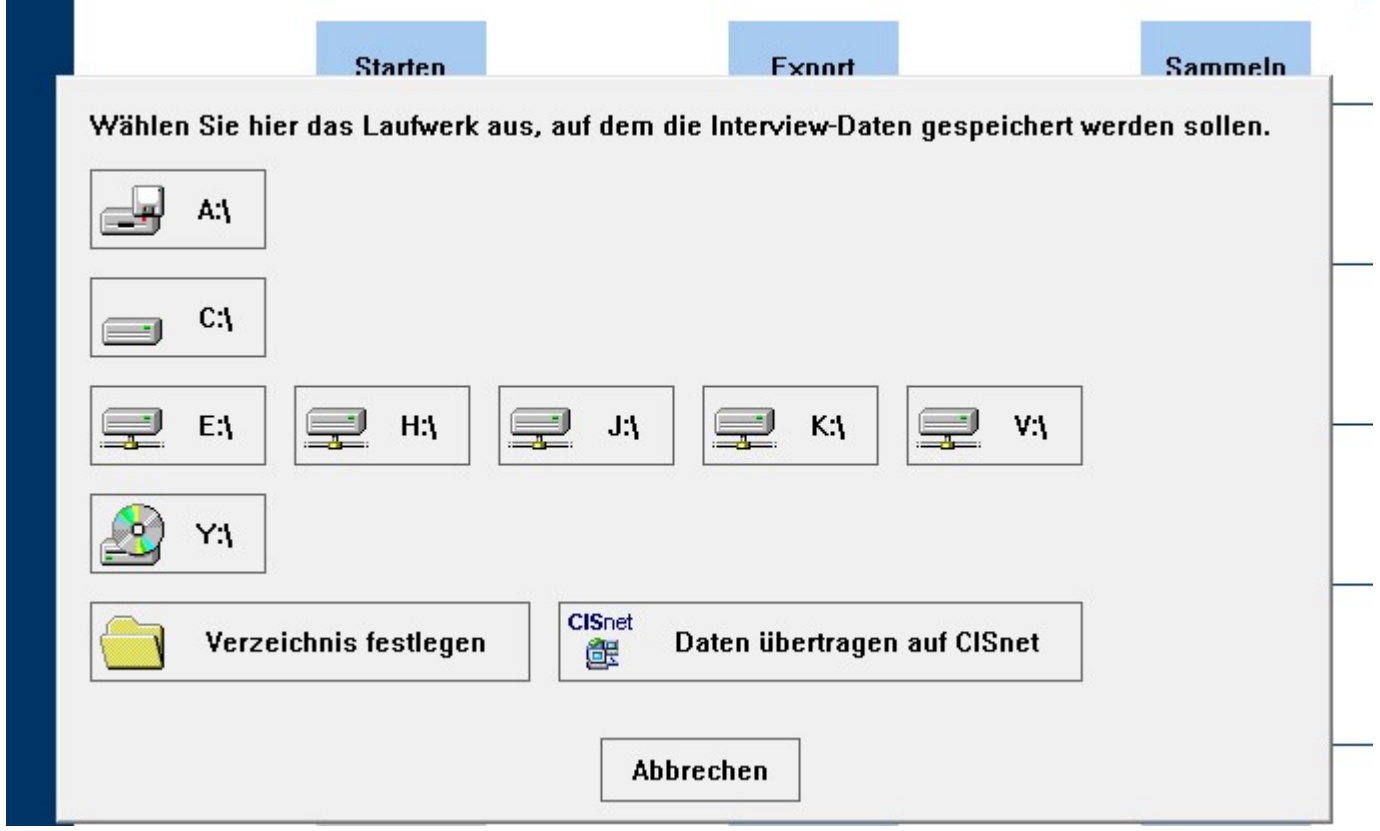

Die Interviewdaten können sowohl lokal, auf einem Datenträger als auch direkt auf dem CISnet Server gespeichert werden.

Um die Daten direkt auf dem CISnet Server zu speichern, wählen Sie "Daten übertragen auf CISnet". Für diese Option müssen Sie eine Verbindung zum Internet haben! Wenn Sie die Daten lokal auf dem Rechner oder auf einem Datenträger speichern möchten, wählen Sie das gewünschte Laufwerk oder "Verzeichnis festlegen". Wenn der Platz auf dem (mobilen) Datenträger ausreicht, können auf einem Datenträger die Interviewdaten mehrerer Befragungscomputer exportiert werden.

#### Achtung:

Exportieren Sie Daten ausschließlich über "CISstart" und "Export" in der beschriebenen Vorgehensweise. Kopieren Sie keine Befragungsdaten über den Dateiexplorer! Verändern Sie nie die Dateinamen der gesicherten Daten!

## Sammeln von Befragungsdaten (optional)

Um die Interviewdaten mehrerer Befragungscomputer gemeinsam auszuwerten, können die Daten auf einem Befragungscomputer oder einem anderen Computer, auf dem das Projekt installiert ist, gesammelt werden.

Klicken Sie auf "Sammeln" und folgen Sie den Anweisungen auf dem Bildschirm.

#### Auswertung von Befragungsdaten (optional)

Die Auswertung" ermöglicht die Darstellung der Antworthäufigkeiten für ausgewählte Fragen nach vordefinierten Kopfgruppen.

Um eine Auswertung durchzuführen, klicken Sie auf "Auswertung". In dem folgenden Auswahlmenü geben sie an, welche Daten Sie für die Auswertung verwenden wollen:

- Gesammelte Daten:

Wenn Sie zuvor Daten mehrerer Rechner gesichert und auf dem aktuellen Rechner gesammelt haben, geben Sie "Gesammelte Daten" an.

- Interviewdaten: Wollen Sie nur die Daten des aktuellen Rechners auswerten, wählen Sie "Interviewdaten".

Im folgenden Dialog können Sie Optionen hinsichtlich Selektion der Daten und Layout der Tabellen wählen.

Übernehmen Sie im Normalfall die Vorstellungen durch Klicken auf "Starten"

Nach Auszählung der Antworten erscheint ein Fenster mit den Ergebnissen, die über die Windows-Dialogbox "Auswertung" auch ausgedruckt oder in eine CSV-Datei exportiert werden können.